# **Tilo**

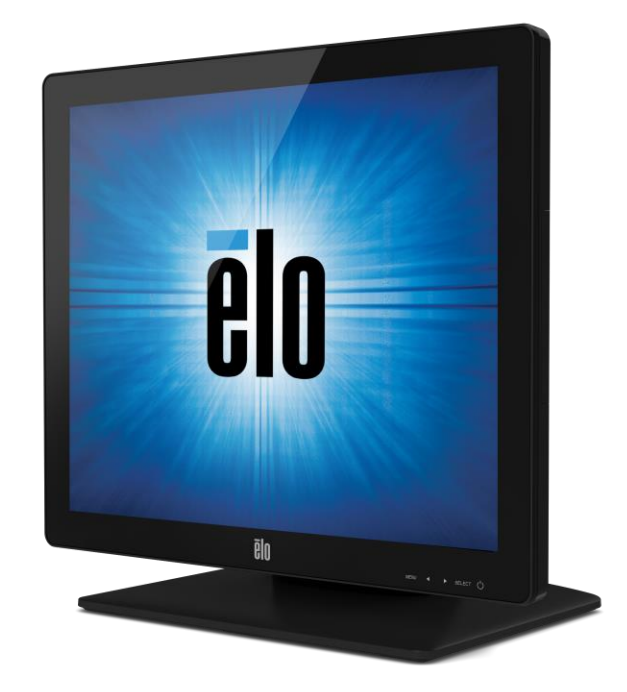

## GUIDE DE L'UTILISATEUR

# **Elo Touch Solutions Écrans tactiles ET1517L et ET1717L**

SW602764 Rév. C

#### **Copyright © 2023 Elo Touch Solutions, Inc. Tous droits réservés.**

Aucune partie de ce document ne peut être reproduite, transmise, transcrite, stockée dans un système de restauration de données ou traduite dans quelque langue ou quelque langage informatique que ce soit, sous quelque forme que ce soit ou par quelque moyen que ce soit, en ce compris mais sans y être limité, les moyens électroniques, magnétiques, optiques, chimiques, manuels ou autres sans l'autorisation écrite préalable d'Elo Touch Solutions, Inc.

#### Avertissement

Les informations contenues dans ce document sont sujettes à modification sans préavis. Elo Touch Solutions, Inc. et ses sociétés affiliées (appelées ensemble "Elo") n'apportent aucune observation ni aucune garantie concernant le contenu de ce document et déclinent spécifiquement toute garantie implicite de qualité marchande ou d'adéquation à un usage particulier. Elo se réserve le droit de réviser ce document et d'y apporter des modifications à tout moment au niveau de son contenu sans obligation pour Elo de signaler à qui que ce soit de telles révisions ou modifications.

#### Attestations de marque déposée

AccuTouch, CarrollTouch, Elo, Elo (logo), Elo Touch, Elo Touch Solutions, Elo TouchSystems, IntelliTouch, iTouch, SecureTouch, TouchTools et VuPoint sont des marques commerciales de Elo et ses sociétés affiliées. Windows est une marque commerciale de Microsoft Corporation.

## Table des matières

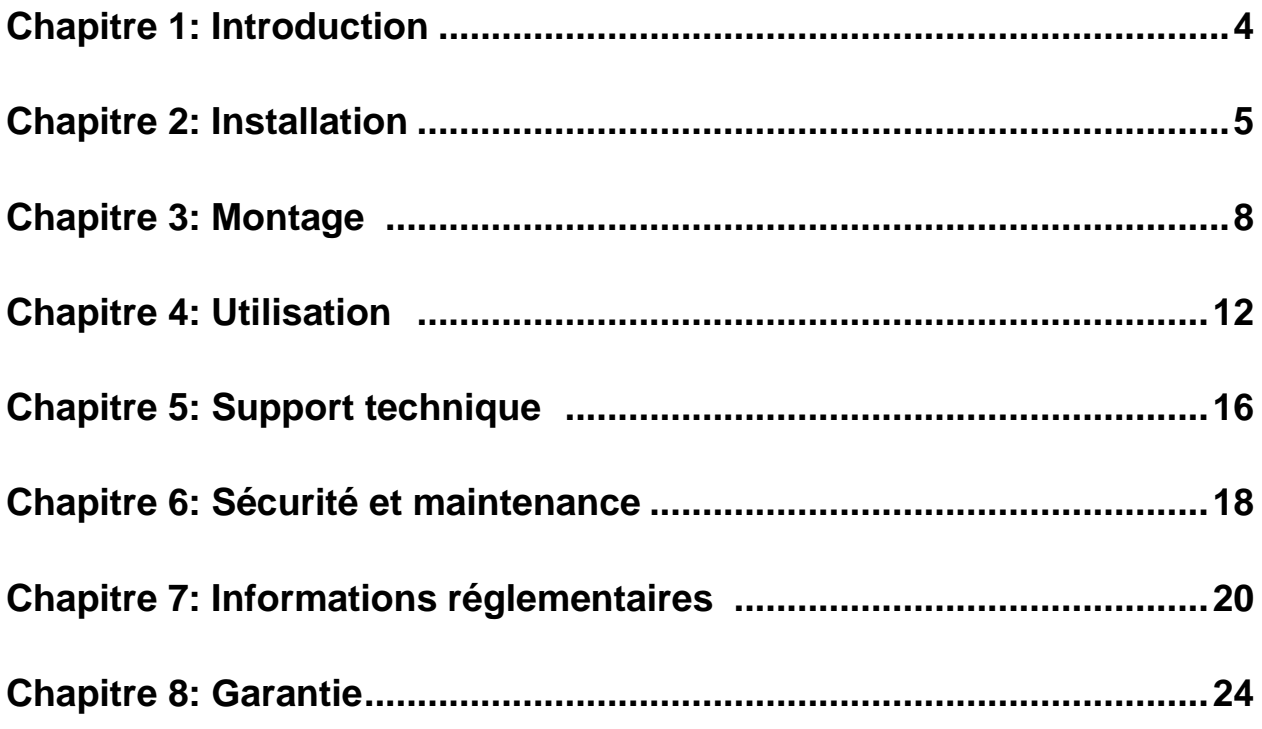

# <span id="page-3-0"></span>Chapitre 1 : Introduction

## **Description du produit**

Votre nouvel écran tactile combine les performances fiables des produits tactiles Elo Touch Solutions avec les derniers développements de la technologie tactile et de l'affichage. Cette combinaison de caractéristiques crée un flux naturel d'informations entre l'utilisateur et l'écran tactile.

Cet écran tactile intègre un panneau LCD à transistor en couches minces (Thin Film Transistor, TFT) à matrice active, 16,2 millions de couleurs pour des performances d'affichage de qualité. Son rétro-éclairage LED réduit considérablement la consommation de courant et élimine le mercure (par rapport aux panneaux rétro-éclairés CCFL). Parmi les autres caractéristiques qui améliorent les performances de cet écran, citons la compatibilité Plug & Play, les commandes à l'écran (on-screen display, OSD) et le lecteur de bandes magnétiques en option.

### **Mesures de précaution**

Observez tous les avertissements, mesures de précaution et de maintenance tels que recommandés dans ce manuel de l'utilisateur afin de maximiser la durée de vie de votre appareil, de garantir la sécurité de l'utilisateur et éviter les risques. Consultez le chapitre Sécurité et maintenance pour plus d'informations.

Ce manuel contient des informations qui sont importantes pour l'installation et l'entretien appropriés de votre appareil. Avant d'installer et de mettre sous tension votre nouvel écran tactile, parcourez ce manuel, en particulier les chapitres Installation, Montage et Utilisation.

## <span id="page-4-0"></span>Chapitre 2 : Installation

## **Déballage de votre écran tactile**

Ouvrez le carton et assurez-vous que tous les éléments suivants sont présents :

- Écran tactile avec feuille de protection sur l'écran tactile
- Brochure d'informations sur la réglementation en japonais (uniquement pour le Japon)
- Guide d'installation rapide
- Câble VGA
- Câble USB
- Câble HDMI
- Câble d'alimentation pour l'Amérique du Nord (sauf pour le Japon)
- Câble d'alimentation pour l'Europe (sauf pour le Japon)
- Cordon d'alimentation pour le Japon (uniquement pour le Japon)
- Adaptateur de cordon d'alimentation 3 broches vers 2 broches (uniquement pour le Japon)
- Plaque de remplissage (dépend de la couleur du moniteur)

#### **Panneau des connecteurs et interfaces**

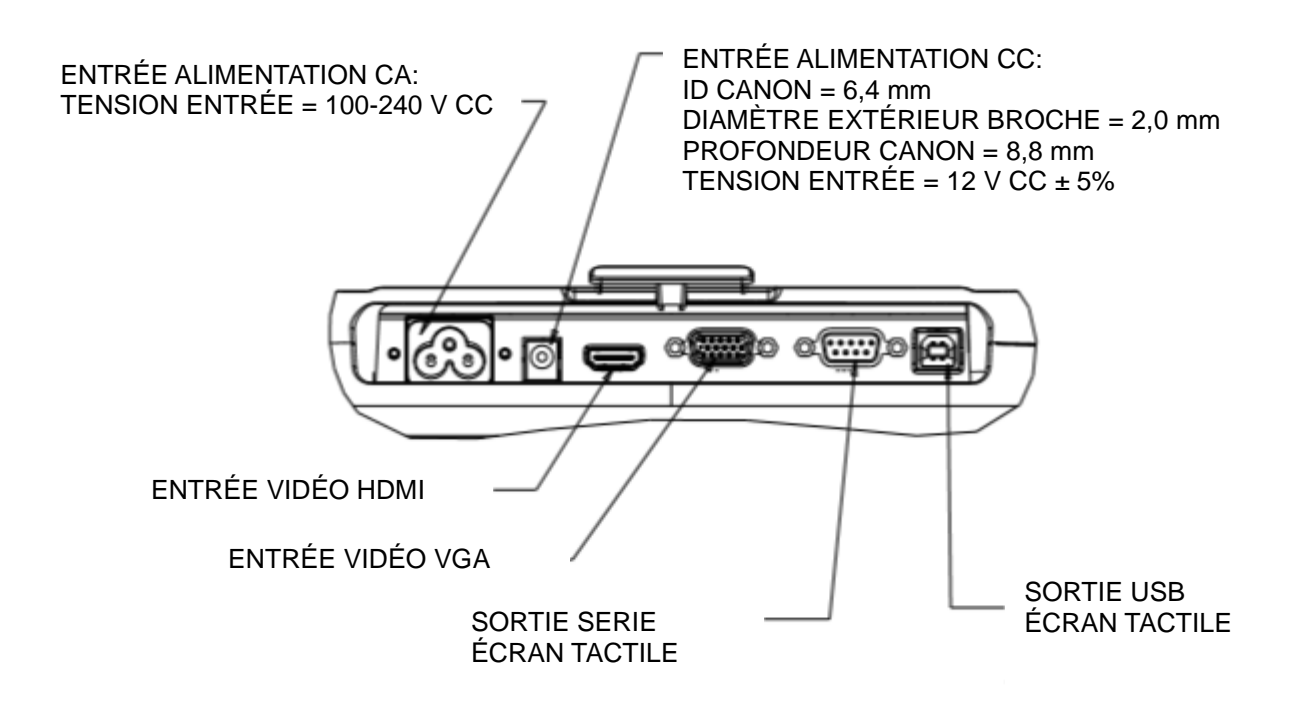

#### **Connexions de l'écran tactile**

1. Raccordez le connecteur d'entrée VGA ou HDMI de l'écran respectivement à la source vidéo VGA ou HDMI à l'aide du câble vidéo VGA ou HDMI. Serrez les vis du câble vidéo pour des performances optimales

2. Branchez le câble tactile série/USB entre le connecteur série/USB de l'écran et le port série/USB de votre PC.

3. Sélectionnez le câble d'alimentation correct pour votre région. Branchez le câble d'alimentation entre la source d'alimentation CA et le connecteur d'alimentation d'entrée CA de l'écran.

4. Si vous avez acquis un adaptateur d'alimentation en option et avez choisi de l'utiliser, connectez le câble entre la source d'alimentation CA et le connecteur d'entrée de l'adaptateur d'alimentation en option. Branchez le connecteur de sortie CC de l'adaptateur d'alimentation à la prise d'alimentation d'entrée CC de l'écran.

5. L'écran tactile est expédié en mode OFF (ARRÊT). Appuyez sur le bouton d'alimentation

## **Installation des pilotes logiciels de la technologie tactile**

Une installation logicielle est requise pour que votre écran tactile fonctionne avec votre ordinateur. Aucun pilote supplémentaire n'est nécessaire pour votre écran tactile capacitatif projeté, il utilise les pilotes HID Windows.

Pour télécharger les derniers pilotes tactiles

1.Visitez www.elotouch.com/Support/Downloads/Driver/DriverDownload/Default.aspx

2.Sélectionnez le système d'exploitation dans le menu déroulant « Operating System (Système d'exploitation )».

3.Sélectionnez la technologie dans le menu déroulant «Technologies (Technologies) ».

4.Cliquez sur la version de pilote requise pour votre écran tactile.

5.Cliquez sur «Accept (Accepter) » lorsque vous êtes redirigé vers la page d'«Driver License Agreement (Accord de licence de pilote) ».

6.Saisissez votre adresse e-mail, puis cliquez sur «Next Step (Étape suivante) ». Le téléchargement de votre pilote démarrera automatiquement.

7.Si vous êtes un nouvel utilisateur, remplissez les informations requises et cliquez sur «Register (S'inscrire) ». Le téléchargement de votre pilote démarrera automatiquement.

# <span id="page-7-0"></span>Chapitre 3 : Montage

## **Pied VESA arrière**

Pour l'écran tactile 15 pouces, un schéma de montage à quatre trous de 75x75 mm est disponible pour les vis M4 à l'arrière du moniteur. Retirez le support à l'aide d'un tournevis cruciforme pour accéder à cette interface de montage. Il est recommandé d'installer la plaque de remplissage VESA avant d'installer le support mural. Le comptage VESA conforme FDMI est codé : VESA MIS-B, 75, C.

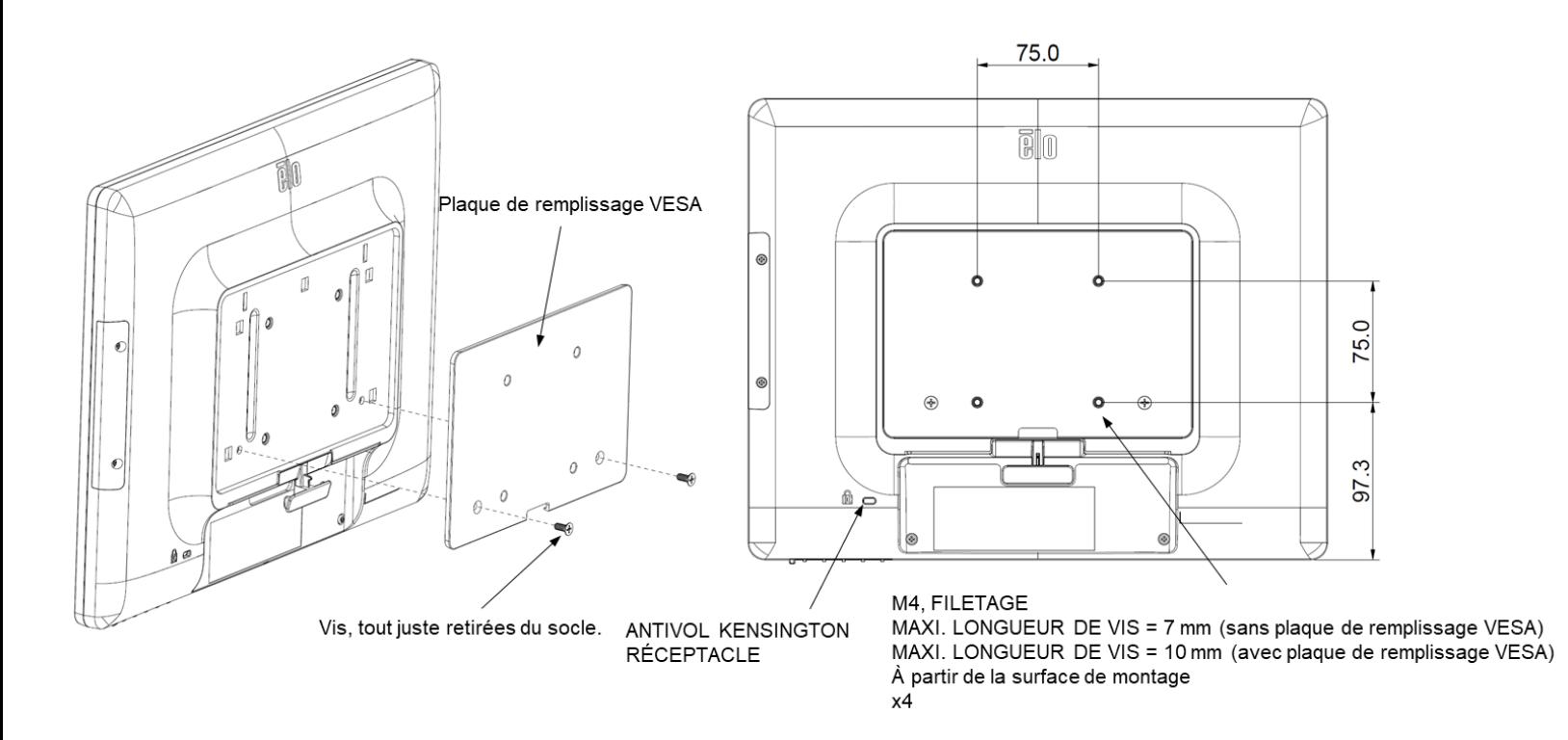

Pour l'écran tactile 17 pouces, un schéma de montage à quatre trous de 75x75 mm est disponible pour les vis M4 à l'arrière du moniteur. Retirez le support à l'aide d'un tournevis cruciforme pour accéder à cette interface de montage. Il est recommandé d'installer la plaque de remplissage VESA avant d'installer le support mural. Le comptage VESA conforme FDMI est codé : VESA MIS-B, 75, C.

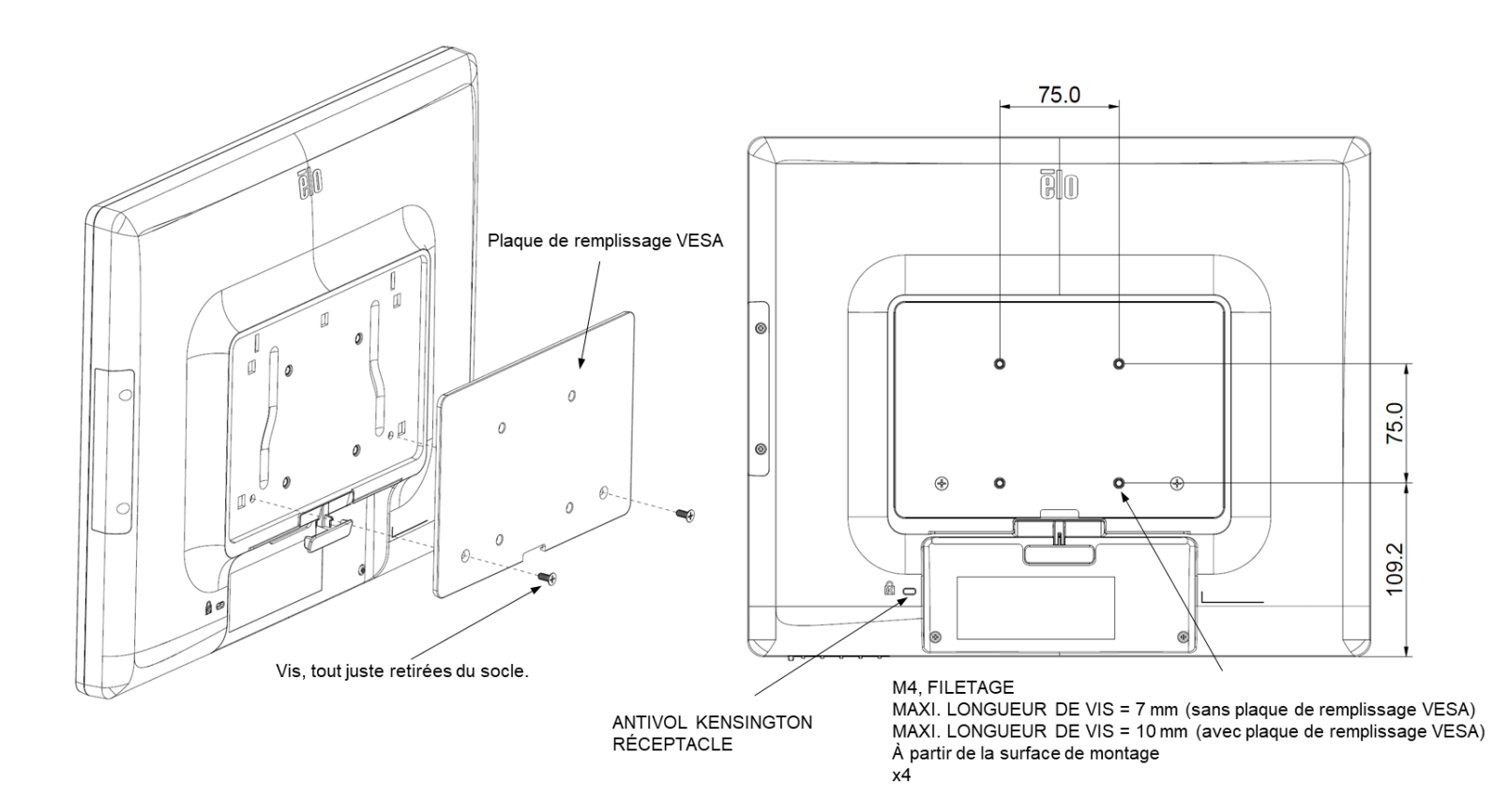

Pour l'écran tactile 15 pouces, un gabarit de montage à trois trous filetés pour vis M4 est prévu au bas du socle pour montage ou fixation. Un gabarit supplémentaire à deux trous est disponible sous les petits capuchons en haut du socle. Voir page 15 pour plus d'informations sur la manière d'accéder à ces trous.

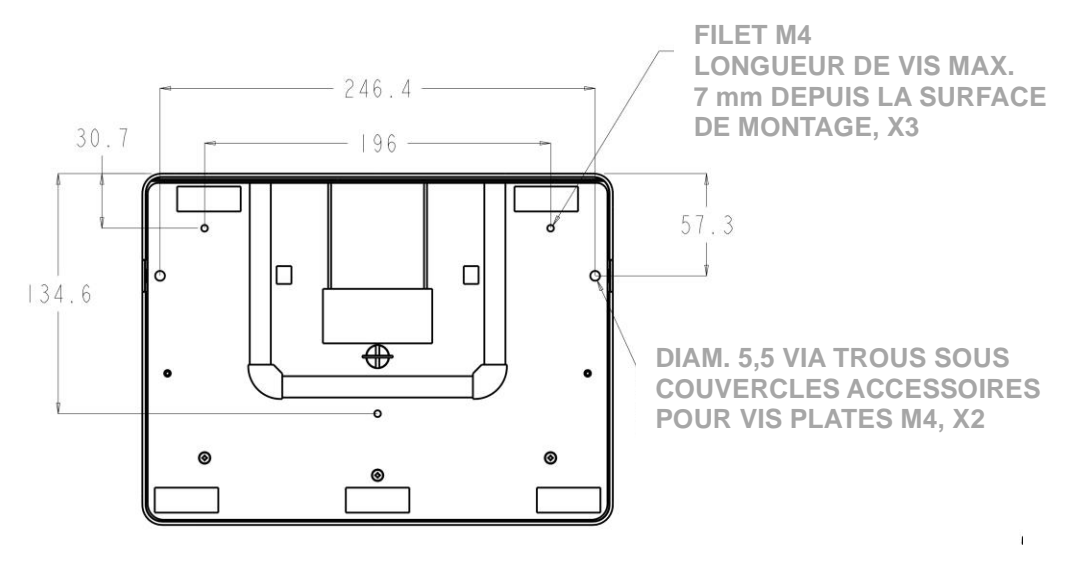

**VUE BAS SOCLE 1517**

Pour l'écran tactile 17 pouces, un gabarit de montage à trois trous filetés pour vis M4 est prévu au bas du socle pour montage ou fixation. Un gabarit supplémentaire à deux trous est disponible sous les petits capuchons en haut du socle. Voir page 15 pour plus d'informations sur la manière d'accéder à ces trous.

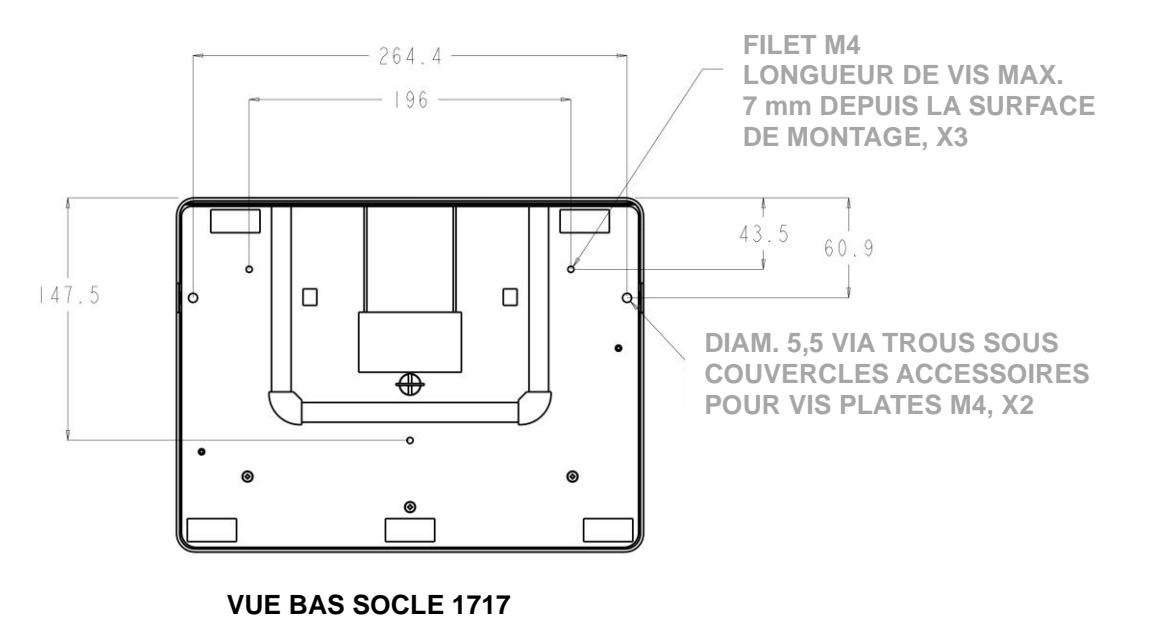

Guide de l'utilisateur : 1517L, 1717L SW602764 Rév. C, Page 10 de 25 Les écrans tactiles 15" et 17" disposent de trous de montage couverts pour fixer le support sur une surface plate à l'aide de vis plates M4. Pour utiliser ces trous de montage, détachez les couvercles d'accès depuis l'extérieur, installez les vis dans les trous et replacez le couvercle en place.

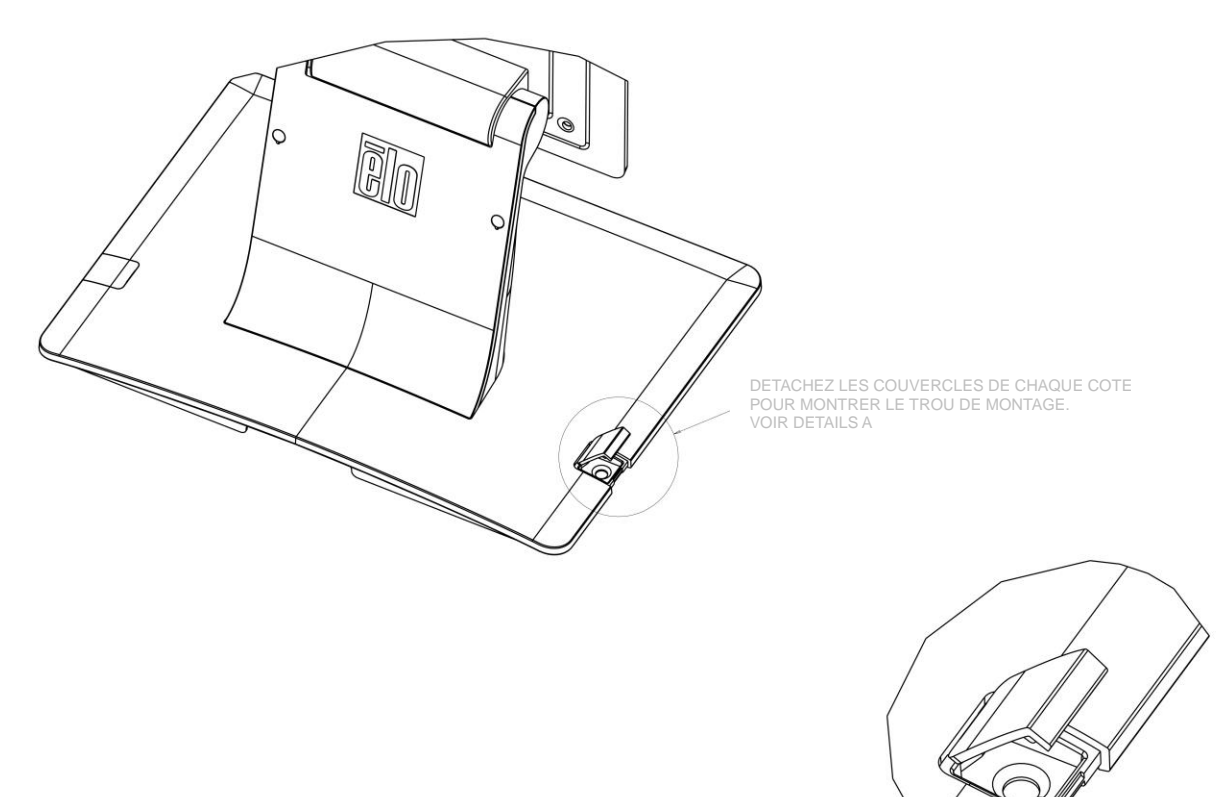

FIXEZ LE SOCLE SUR LA TABLE A L'AIDE DE VIS PLATES M5, X2

DETAIL A ECHELLE 3.000

Guide de l'utilisateur : 1517L, 1717L SW602764 Rév. C, Page 11 de 25

# <span id="page-11-0"></span>Chapitre 4 : Utilisation

## **Alimentation**

Pour allumer ou éteindre l'écran tactile, appuyez une fois sur le bouton d'alimentation.

Le témoin d'alimentation LED au bas de l'écran tactile fonctionne selon le tableau suivant :

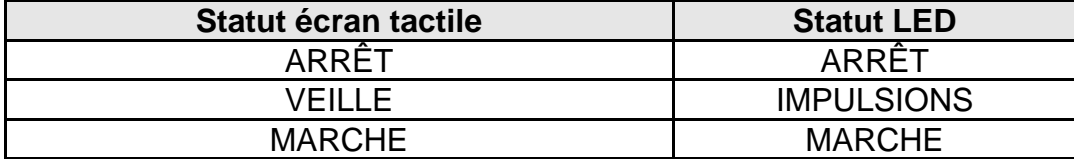

Le système consomme peu de courant lorsqu'il se trouve en modes VEILLE et ARRÊT. Pour des informations plus détaillées relatives à la consommation de courant, reportez-vous aux spécifications techniques sur le site Internet de Elo www.elotouch.com

Touchez l'écran pour sortir le système du mode VEILLE (vous pouvez également déplacer la souris ou enfoncer une touche du clavier).

Pour améliorer la fiabilité et réduire toute consommation inutile, débranchez l'adaptateur d'alimentation lorsque de longues périodes de non-utilisation sont prévues.

### **Tactile**

Votre écran tactile est calibré d'usine et ne doit pas nécessiter de calibrage manuel (sauf si la vidéo d'entrée n'est pas à la résolution native ou si la fonction tactile doit être calibrée pour un utilisateur spécifique).

## **Vidéo**

La résolution native d'un écran est sa largeur et sa hauteur mesurées en nombre de pixels. Généralement, pour des performances optimales, une image affichée sur cet écran sera idéale lorsque la résolution de sortie de l'ordinateur correspond à la résolution native de l'écran qui est de 1024 x 768 pour le 15 pouces ou de 1280 x 1024 pour le 17 pouces.

Pour les résolutions de sortie de l'ordinateur à des résolutions non natives, l'écran adaptera la vidéo à la résolution native de son panneau. Cela implique une extension ou une compression de l'image d'entrée dans les dimensions X et Y pour s'adapter à la résolution native de l'écran. Une conséquence inévitable de ces algorithmes de dimensionnement est la perte de fidélité lorsque l'image vidéo de sortie de l'ordinateur est dimensionnée par l'écran pour s'adapter à l'affichage. Cette perte de fidélité est presque apparente lors du visionnement d'images riches de près (par exemple des images contenant des petites polices de caractère).

Votre écran tactile ne nécessitera probablement pas de réglages. Toutefois, pour la vidéo VGA analogique, les variations dans les sorties de la carte graphique vidéo peuvent nécessiter des réglages de l'utilisateur via l'OSD afin d'optimiser la qualité de l'image affichée de l'écran tactile. L'écran tactile possède une "mémoire" de ces réglages. De même, pour réduire les besoins de réglage pour différents moments de mode vidéo, l'écran dimensionne et affiche correctement certains des modes vidéo les plus courants. Consultez les spécifications techniques pour cet écran à l'adresse http://www.elotouch.com pour obtenir une liste de ces modes vidéo présélectionnés.

## **On-Screen Display (OSD, Affichage à l'écran)**

Quatre boutons OSD se situent au bas de l'écran. Ces boutons peuvent être utilisés pour ajuster différents paramètres d'affichage.

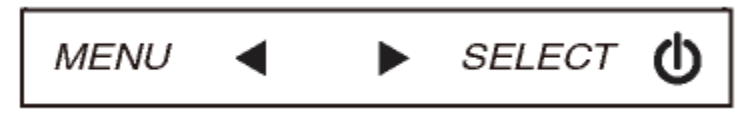

#### Boutons et leur fonction :

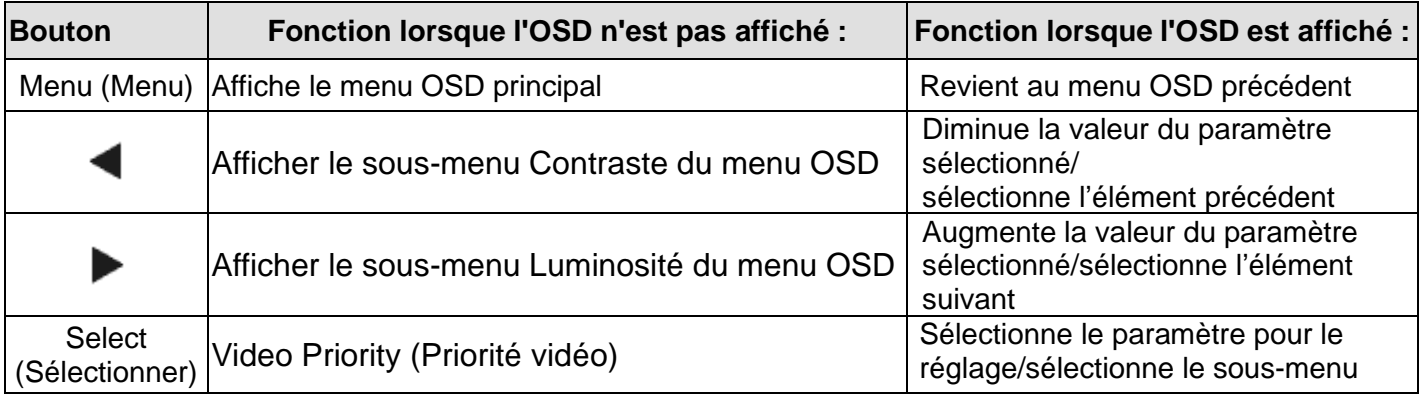

Les boutons OSD contrôlent une interface graphique utilisateur qui apparaît sur votre vidéo. Cela permet le réglage intuitif des paramètres d'affichage suivants :

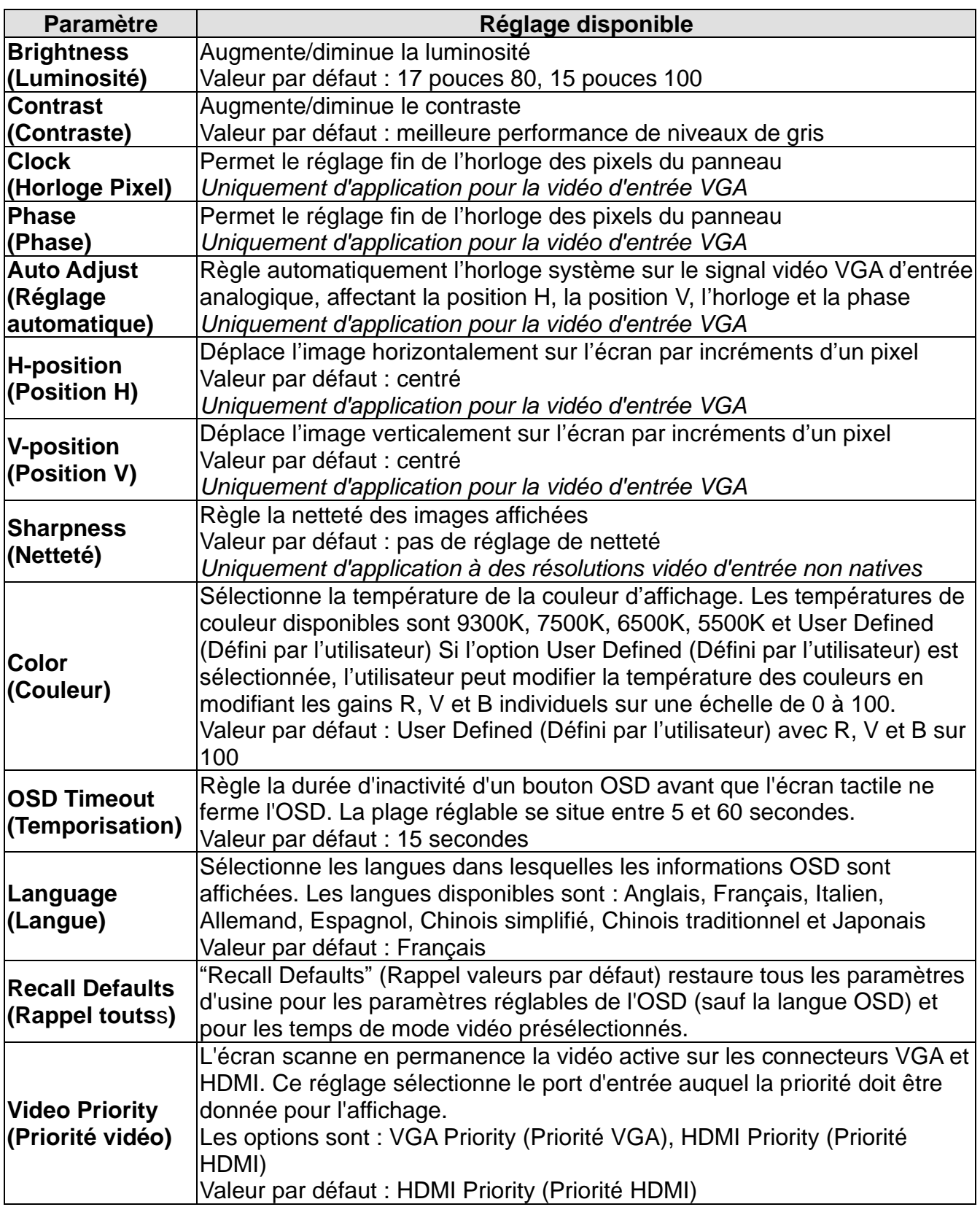

Tous les réglages de l'écran tactile réalisés via l'OSD sont automatiquement mémorisés dès qu'ils sont entrés. Cette caractéristique vous évite de devoir réinitialiser vos choix chaque fois que l'écran est débranché ou allumé et éteint. En cas de panne de courant, les paramètres de l'écran tactile ne reviennent pas aux valeurs par défaut des spécifications d'usine.

## **Verrouillage OSD et alimentation**

Appuyez et maintenez les boutons «Menu » et « » enfoncés pendant deux secondes pour activer/désactiver la fonction de verrouillage du menu OSD. Lorsque le verrouillage du menu

OSD est activé, les boutons Menu,  $\blacktriangleleft$ ,  $\blacktriangleright$  ou Sélectionner ne fonctionnent pas sur le système.

Appuyez et maintenez les boutons «Menu » et « » enfoncés pendant deux secondes pour activer/désactiver la fonction de verrouillage du bouton d'alimentation. Lorsque le verrouillage du bouton d'alimentation est activé, l'interrupteur d'alimentation n'active pas le système.

## <span id="page-15-0"></span>Chapitre 5 : Support technique

Si vous éprouvez des problèmes avec votre moniteur tactile, référez-vous aux suggestions suivantes.

Si le problème persiste, veuillez contacter votre revendeur local ou le service à la clientèle d'Elo Touch Solutions.

## **Solutions aux problèmes courants**

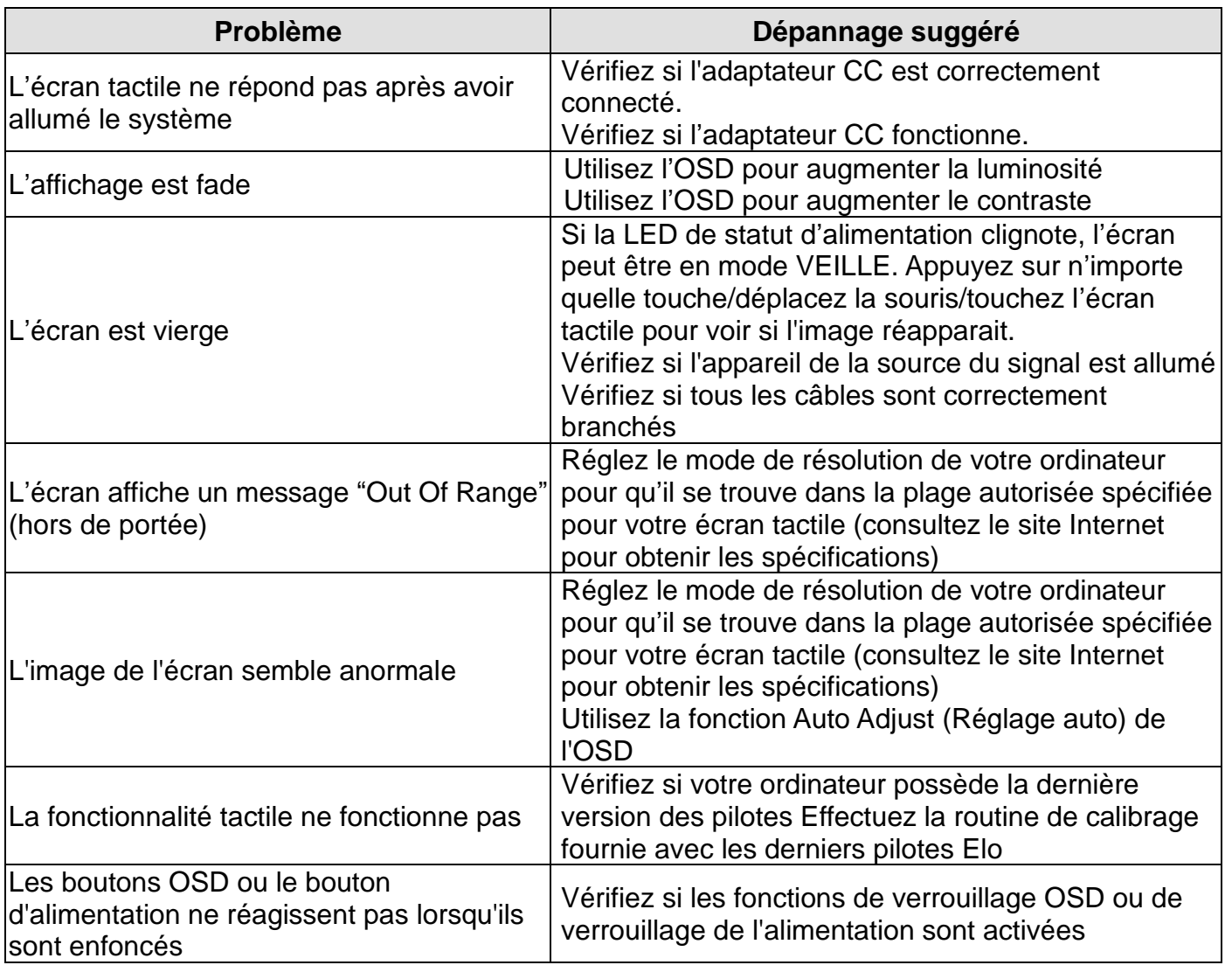

## **Assistance technique**

Consultez www.elotouch.com/products pour les spécifications techniques de cet appareil

Consultez www.elotouch.com/go/websupport pour une aide en ligne.

Consultez www.elotouch.com/go/contactsupport pour du support technique.

Consultez la dernière page du présent manuel pour connaître les informations de contact du support technique dans le monde.

# <span id="page-17-0"></span>Chapitre 6 : Sécurité et maintenance

## **Sécurité**

Pour éviter tout risque d'électrocution, observez toutes les consignes de sécurité et ne démontez pas l'écran tactile. Ces éléments ne doivent pas faire l'objet d'un entretien par l'utilisateur.

Veillez à ce que votre installation soit équipée pour conserver les conditions environnementales spécifiées dans le chapitre Spécifications techniques.

### **Entretien et manutention**

Les conseils suivants vous aideront à maintenir votre écran tactile à un niveau optimal.

- Débranchez le câble d'alimentation avant de procéder au nettoyage.
- Pour nettoyer le boîtier de l'écran, utilisez un chiffon propre légèrement humide avec un détergent doux.
- Il est important que votre appareil reste au sec. Ne renversez pas de liquides sur ou dans l'appareil. Si du liquide parvient à l'intérieur, le faire contrôler par un technicien de service qualifié avant de le mettre sous tension à nouveau.
- Ne pas essuyer l'écran avec un chiffon ou une éponge qui pourrait rayer la surface.
- Lorsque vous nettoyez l'écran tactile, utilisez du détergent pour fenêtres ou verre ou une éponge. N'appliquez jamais le détergent directement sur l'écran tactile. N'utilisez pas d'alcool (méthyle, éthyle ou isopropyle), de thinner, de benzène ou de détergents abrasifs.

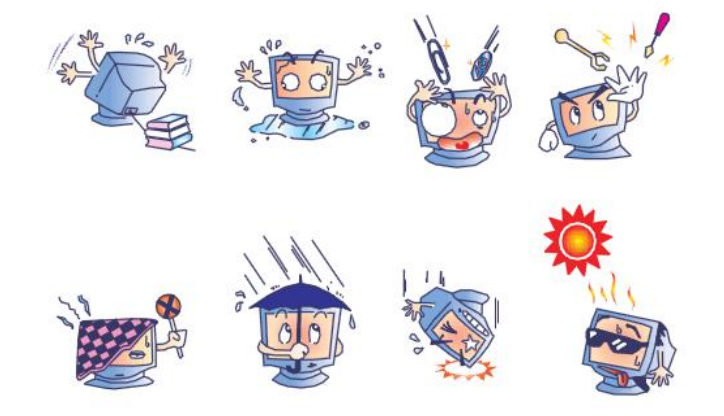

Guide de l'utilisateur : 1517L, 1717L SW602764 Rév. C, Page 18 de 25

## **Directive relative aux déchets d équipements électriques et électroniques**

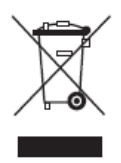

Ce produit ne peut être jeté avec les déchets ménagers. Il doit être déposé dans des centres appropriés pour permettre la récupération et le recyclage. Veillez à ce que ce produit soit mis au rebut à la fin de sa durée de vie utile conformément à la législation et aux réglementations locales en vigueur.

Elo a mis en place un système de recyclage dans certaines parties du monde. Pour plus d'informations sur la marnière d'accéder à à ces arrangements, veuillez consulter [http://www.elotouch.com/AboutElo/ewaste-program/.](http://www.elotouch.com/AboutElo/ewaste-program/)

# <span id="page-19-0"></span>Chapitre 7 : Informations réglementaires

## **I. Informations relatives à la sécurité électrique**

La conformité est requise en ce qui concerne les exigences de tension, de fréquence, et de courant indiquées sur l'étiquette du fabricant. Le raccordement à une source d'alimentation différente de celles spécifiées ci-dessus aura probablement comme conséquence un fonctionnement incorrect, des dégâts à l'équipement ou un risque d'incendie si les limitations ne sont pas suivies.

Il n'y a aucune pièce réparable par l'utilisateur à l'intérieur de cet équipement. Il y a des tensions dangereuses produites par cet appareil et qui constituent un risque en matière de sécurité. La réparation doit être confiée uniquement à un technicien de maintenance qualifié.

Contactez un électricien qualifié ou le fabricant en cas de questions au sujet de l'installation avant de relier l'équipement à l'alimentation secteur.

## **II. Informations relatives aux émissions et à l'immunité**

**Avertissement aux utilisateurs situés aux États-Unis :** Cet équipement a testé été et déclaré conforme aux limites concernant les appareils numériques de classe B, en accord avec la section 15 de la réglementation FCC. Ces limitations visent à assurer une protection raisonnable contre les interférences dans le cadre d'une installation résidentielle. Cet équipement génère, utilise et émet de l'énergie de fréquence radio. S'il n'est pas installé et utilisé conformément aux instructions du fabricant, il risque de provoquer des interférences qui affecteront les communications radio.

#### **Avis pour les utilisateurs au Canada :**

Cet équipement est conforme aux limites de la classe B pour les émissions de bruit radio des appareils numériques telles que fixées par les règlements sur les interférences radio d'Industry Canada.

#### CAN ICES3(B)/NMB3(B)

Ce produit répond aux exigences RSS exemptes de licence d'Industry Canada. Le fonctionnement est soumis aux conditions suivantes :

- (1) Cet appareil ne doit pas causer d'interférences et
- (2) Cet appareil doit accepter toutes les interférences, y compris les interférences pouvant entraîner un fonctionnement non désiré de l'appareil.

Le présent appareil est conforme aux CNR d'Industrie Canada applicables aux appareils radio exempts de licence. L'exploitation est autorisée aux deux conditions suivantes : (1) l'appareil ne doit pas produire de brouillage; et

(2) l'utilisateur de l'appareil doit accepter tout brouillage radioélectrique subi, même si le brouillage est susceptible d'en compromettre le fonctionnement.

**Avertissement aux utilisateurs situés dans l'Union Européenne :** Utiliser uniquement les cordons secteur fournis et les câblages d'interconnexion fournis avec l'équipement. La substitution des cordons et du câblage fournis peut compromettre la sécurité électrique ou la certification de la marque CE pour les émissions ou l'immunité selon les exigences des normes suivantes:

Cette équipement informatique (Information Technology Equipment ou ITEC) doit avoir une marque CE sur l'étiquette du fabricant et signifier que l'équipement a été testé par rapport aux directives et aux normes suivantes: cet équipement a été testé conformément aux exigences pour la marque CE telles que requises par la Directive EMC 2014/30/EU indiquée dans la norme européenne EN 55032 Classe B et dans la directive Basses tensions 2014/35/EU comme indiqué dans la norme européenne EN 60950-1.

**Informations générales pour tous les utilisateurs :** Cet équipement génère, utilise et émet de l'énergie de fréquence radio. S'il n'est pas installé et utilisé conformément au présent manuel, cet équipement peut provoquer des interférences qui affecteront les communications radio et télévision. Il n'y a cependant aucune garantie que des interférences ne surviendront pas dans une installation particulière, en raison de facteurs spécifiques au site.

1) Afin de répondre aux exigences d'émission et d'immunité, l'utilisateur doit observer les points suivants :

a) Utiliser seulement les câbles d'E/S fournis pour relier ce dispositif numérique à n'importe quel ordinateur.

b) Pour garantir la conformité, utiliser uniquement le cordon d'alimentation fourni par le fabricant.

c) L'utilisateur est averti que les changements ou les modifications apportés à l'équipement et non expressément approuvés par la partie responsable de la conformité peuvent annuler le droit de l'utilisateur à utiliser l'équipement.

2) Si cet appareil semble causer des interférences avec la réception de la radio, de la télévision, ou avec tout autre appareil :

a) Vérifier la source d'émission en mettant l'équipement hors et sous tension.

Si vous déterminez que cet équipement cause l'interférence, essayer de corriger l'interférence en employant une ou plusieurs des mesures suivantes:

i) Déplacez le dispositif numérique à distance du récepteur affecté.

ii) Repositionnez (tourner) le dispositif numérique par rapport au récepteur affecté.

iii) Réorientez l'antenne du récepteur affecté.

iv) Branchez le dispositif numérique sur une prise CA différente de sorte que le dispositif numérique et le récepteur soient sur des dérivations différentes du circuit.

v) Débranchez et enlevez tout câble E/S que l'appareil numérique n'utilise pas. (Les câbles E/S non terminés sont une source potentielle de niveaux d'émission FR élevés).

vi) Branchez le dispositif numérique uniquement sur une prise avec terre. N'utilisez pas de fiches d'adaptateur CA. (Le fait d'enlever ou de couper le fil de terre du cordon secteur peut augmenter les niveaux d'émission RF et peut également présenter un risque mortel d'électrocution pour l'utilisateur.)

Si vous avez besoin d'aide additionnelle, consulter votre revendeur, le fabricant, ou un technicien expérimenté de radio ou de télévision.

### **III. Certifications d'agences**

Les certifications et marques suivantes ont été émises pour cet écran :

Australie RCM **Japon VCCI** Mexique NOM Canada CUL, IC **Europe CE** Taïwan BSMI

Chine CCC Corée KC États-Unis FCC, UL

## **IV. Chine RoHS**

Conformément à la législation chinoise (Administration relative au contrôle de la pollution provoquée par des produits électroniques), la section ci-dessous reprend le nom et la quantité de matériaux toxiques et/ou dangereux que ce produit peut contenir.

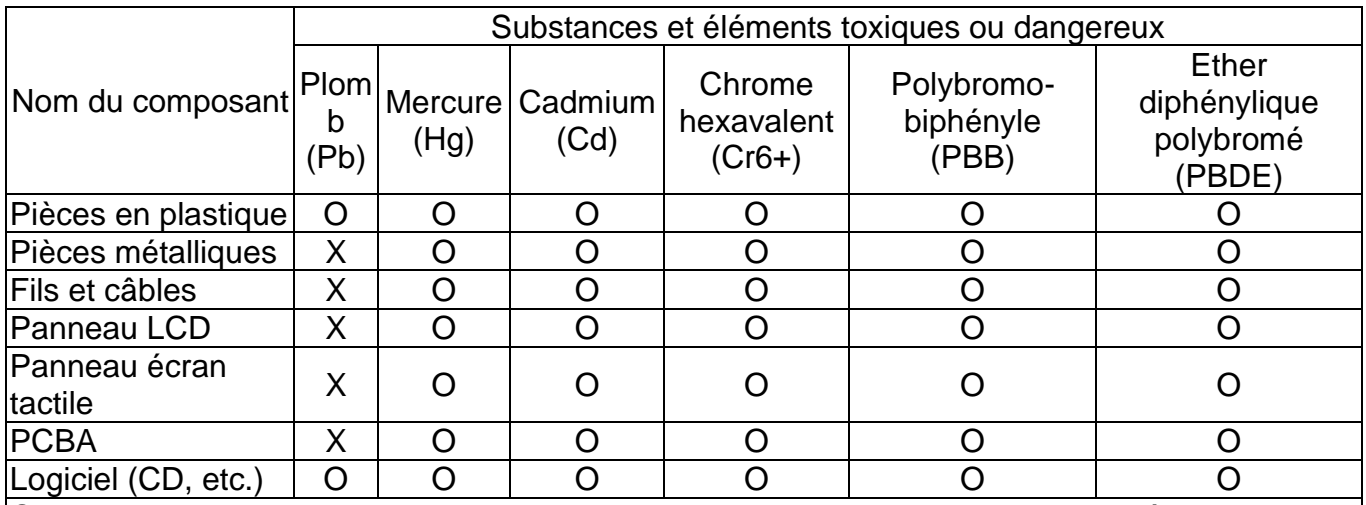

O: Indique que la substance toxique ou dangereuse contenue dans tous les matériaux homogènes pour ce composant est inférieure à la limite indiquée dans SJ/T11363-2006. X: Indique que la substance toxique contenue dans au moins des matériaux homogènes pour ce composant est supérieure à la limite indiquée dans SJ/T11363-2006. Pour les éléments marqués d'un X, les exemptions ont été réalisées conformément à UE RoHS.

Explication des marquages

(1). Conformément à la norme SJ/T11364-2006, les produits électroniques sont marqués avec le logo de contrôle de la pollution suivant. La période d'utilisation respectueuse de l'environnement est de 10 ans pour ce produit. Le produit ne fuite pas dans les conditions d'utilisation normales indiquées ci-dessous, de telle sorte que l'utilisation de ce produit électronique n'entraîne pas de pollution environnementale grave, de blessures corporelles ou de dommages aux biens.

Température d'utilisation : 0-40 / Humidité : 20%-80% (sans condensation)

Température de stockage : -20~60 / Humidité : 10%~95% (sans condensation).

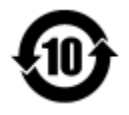

(2). Il est conseillé de recycler et de réutiliser ce produit conformément à la législation locale. Le produit ne doit pas être jeté avec les ordures ménagères.

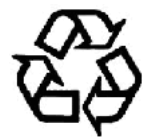

## **V. Spécifications adaptateur courant**

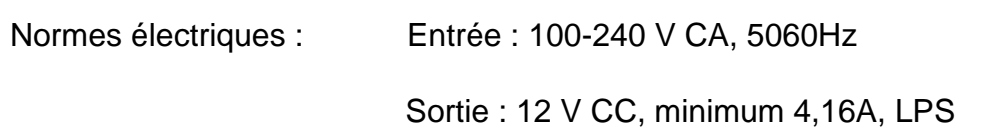

## **VI. Spécifications de l'écran**

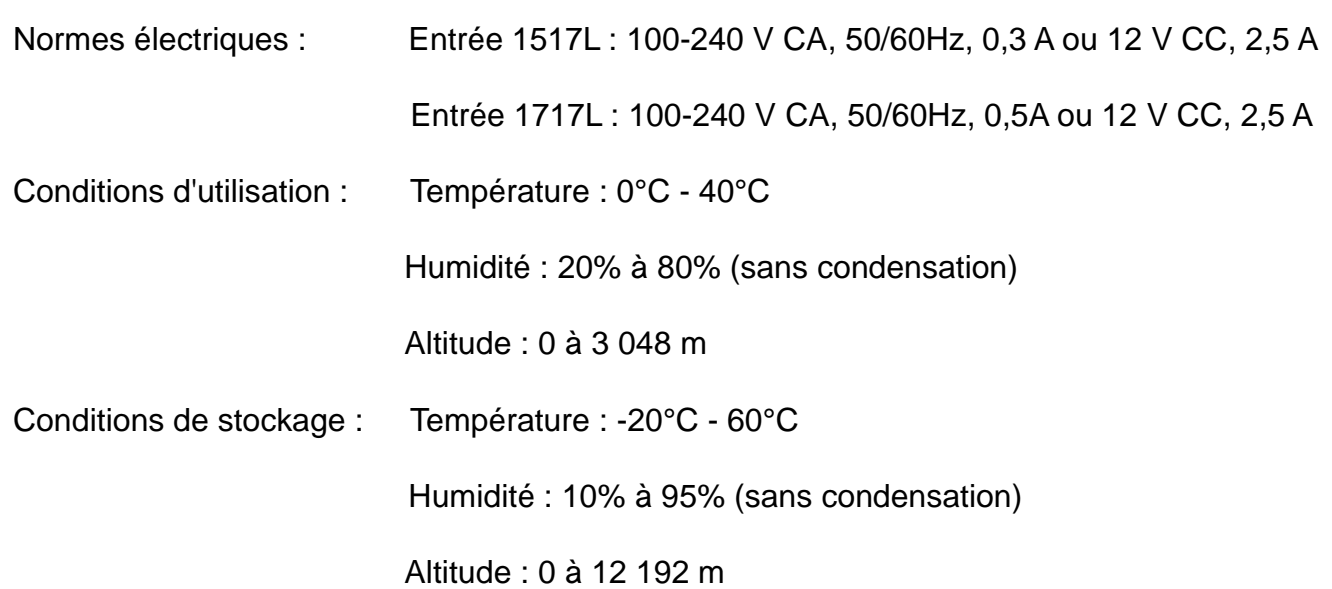

## <span id="page-23-0"></span>Chapitre 8 : Garantie

Voir <http://www.elotouch.com/Support/warranty.asp> pour plus d'informations

Guide de l'utilisateur : 1517L, 1717L SW602764 Rév. C, Page 24 de 25

#### **Consultez notre site Internet !**

## **www.elotouch.com**

Pour obtenir...

- les dernières informations sur les produits
- les dernières caractéristiques
- les dernières nouvelles sur les événements à venir
- les derniers communiqués de presse
- les derniers pilotes logiciels

## **Nous contacter**

Pour en savoir plus sur toute la gamme Elo de solutions tactiles, visitez notre site Internet à l'adresse www.elotouch.com ou appelez le bureau le plus proche :

**Amérique du Nord** Tél +1 408 597 8000 [EloSales.NA@elotouch.com](mailto:EloSales.NA@elotouch.com) **Europe** Tél +32 16 930 136 [EMEA.Sales@elotouch.com](mailto:EMEA.Sales@elotouch.com) **Asie-Pacifique** Tél +86 (21) 3329 1385 EloAsia@elotouch.com

Copyright 2023 Elo Touch Solutions, Inc. Tous droits réservés.